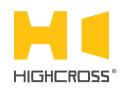

# EPM-DM3D

**Universal Dimmer Module** 

Quick Reference Guide (revision 1.31)

#### **OVERVIEW**

The universal dimmer module EPM-DM3D is designed to control lighting loads. The module can operate in three-channel, two-channel and one-channel modes. The device provides dimming of both forward (leading edge) and reverse (trailing edge) types of phase cut and supports any 220-240 V electronic and magnetic transformers, incandescent, neon/cold cathode, 2-wire dimmable fluorescent, 2-wire dimmable LED lighting loads.

The device has 6 digital inputs to control 3 power outputs. Every channel has a pair of digital inputs to connect external buttons and supports one-button and two-button control modes.

The control, data exchange and configuration are all handled via TCP/IP protocol.

| Number of channels                          | 13                                     |
|---------------------------------------------|----------------------------------------|
| Number of digital inputs                    | 6 (3 pairs)                            |
| Maximum load per output                     | 650 W                                  |
| Dimming type                                | Trailing edge cut,<br>Leading edge cut |
| Overload and short circuit protection       | 40 A, 100 μs                           |
| Overheat protection                         | Yes                                    |
| Maximum voltage                             | 250 V                                  |
| Supply voltage<br>(power terminals and PoE) | +12 48 VDC                             |
| Consumption current                         | 260 mA at +12 VDC                      |

## **SPECIFICATIONS**

| Network interface                    | Ethernet (10/100)                              |
|--------------------------------------|------------------------------------------------|
| Operating temperature                | -20°C +45°C<br>( -5°F +115°F)                  |
| Operating humidity                   | 5 80% RH<br>non-condensing                     |
| Dimensions                           | 90 x 160 x 58 mm<br>(3.54" x 6.30" x 2.28")    |
| Weight                               | 300 g<br>(0.66 lbs)                            |
| Supported data exchange<br>protocols | NetString<br>ModBus TCP<br>ModBus RTU over TCP |

## **DEVICE CONTROL COMPONENTS**

| FACE PANEL COMPONENTS      |                                                                                |
|----------------------------|--------------------------------------------------------------------------------|
| outputs 13                 | Indicators of output status                                                    |
| inputs 13                  | Indicators of input status                                                     |
| status                     | Indicates power status and connection to controllers                           |
| link/act                   | Ethernet link and activity indicator                                           |
| reset                      | Multifunctional button<br>(reboot, reset, boot-loader)                         |
| LOW VOLTAGE TERMINAL BLOCK |                                                                                |
| LAN                        | Ethernet network and PoE power connector                                       |
| PWR                        | Power supply terminals (+1248 VDC)                                             |
| 1A 3B                      | Digital inputs terninals                                                       |
| GND                        | Ground contact for inputs,<br>electrically connected to <b>PWR "-"</b> contact |

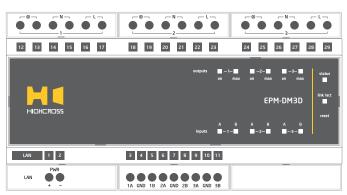

| HIGH VOLTAGE TERMINAL BLOCK |                                                |
|-----------------------------|------------------------------------------------|
| LOAD 13<br>⊗ 13             | Terminals for Load                             |
| N                           | Terminals for Neutral (not used by the device) |
| L 13                        | Terminals for Phase Line                       |

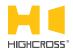

|                   | atus" indicates the power connection<br>connection status with controllers | Multifunctional button "reset"                                                                                                    |
|-------------------|----------------------------------------------------------------------------|----------------------------------------------------------------------------------------------------|
| Off               | No power connected                                                         | To reboot the device push the button for 1 second                                                                                        |
| Blink (1 Hz)      | No connection with external controllers                                    |                                                                                                    |
| Fast blink (4 Hz) | The device is in bootloader mode                                           | To reset the device to factory defaults push and he                                                                                      |
| On                | Connected to external controllers                                          | button for 5 seconds.                                                                                                    |
| LED               | " <b>link</b> " indicates Ethernet network<br>link and activity            | IP-address will be set to 10.0.1.101, subnet mask - to 255.255.255.0. All other settings will be set to defau                            |
| Off               | No connection to Ethernet network                                          | For firmware update, power off the device, push and                                                                                      |
| Blink             | Connected to Ethernet network<br>Receiving Ethernet data packets           | the button and power the device on. Release the but<br>the LED " <b>status</b> " will start to blink fast.                               |
| On                | Connected to Ethernet network<br>No network activity                       | <ul> <li>The network settings of the device started in bootloa mode are: IP-address - 10.0.1.101, subnet mask - 255.255.255.0</li> </ul> |
| LEDs              | " <b>13 on</b> " display status of output                                  | The <b>PWR "+"</b> and <b>"-"</b> terminals are designed to power                                                                        |
| Off               | The output is off                                                          | +1248 VDC if connected Ethernet switch has no PoE                                                                                        |
| On                | The output is on                                                           | <ul> <li>The terminals "N" of all outputs are designed to conne<br/>wire only for convenience of installation and are not u</li> </ul>   |
| Blink             | No Line or Load                                                            | device.                                                                                                    |
| LEDs " <b>13</b>  | max" display that output power is 100%                                     | Refer to the Instruction manual for the connection dia                                                                                   |

| o reset the device to factory defaults push and hold the |  |
|----------------------------------------------------------|--|
| utton for 5 seconds.                                     |  |
|                                                          |  |

-address will be set to 10.0.1.101, subnet mask - to 55.255.255.0. All other settings will be set to default values

or firmware update, power off the device, push and hold ne button and power the device on. Release the button after ne LED "**status**" will start to blink fast.

he network settings of the device started in bootloader ode are: IP-address - 10.0.1.101, subnet mask -55.255.255.0

e **PWR "+"** and **"-"** terminals are designed to power the device 2...48 VDC if connected Ethernet switch has no PoE support.

e terminals "N" of all outputs are designed to connect Neutral re only for convenience of installation and are not used by the vice.

fer to the Instruction manual for the connection diagrams.

### SETUP AND CONFIGURATION

The configuration of the module is handled via web-interface.

The output power is less 100%

The output power is 100%

To start working with the device:

Off

On

- Connect the device to the Ethernet switch. If the switch has no PoE support, connect the power +12...48 VDC to the PWR terminal
- Ensure that your computer can connect to the network address 10.0.1.101 or set the TCP/IP settings of active network adaptor to: IP address - 10.0.1.100, subnet mask - 255.255.255.0
- Enter 10.0.1.101 in address bar of your web-browser
- Enter: login root, password root
- Configure the device settings

The web-interface contains the next web-pages:

| Home     | Displays the hardware revision and the firmware version                                                                          |  |
|----------|----------------------------------------------------------------------------------------------------|--|
| Settings | Network settings, data exchange protocol,<br>modes of channel combining, dimming type,<br>settings of outputs and digital inputs |  |
| Control  | Direct control of output channels                                                                                                |  |
| Status   | Displays current TCP/IP connections and device uptime info                                                                       |  |

For further information refer to www.highcross.com